## Komma igång med Vision WEB

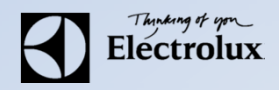

. Surfa in på **Vision WEB** med datorn (adress & användaruppgifter får du av fastighetsägaren). Då ska denna sidan visas.

. Logga in med **namn** (oftast lägenhetsnummer) och **lösenord**

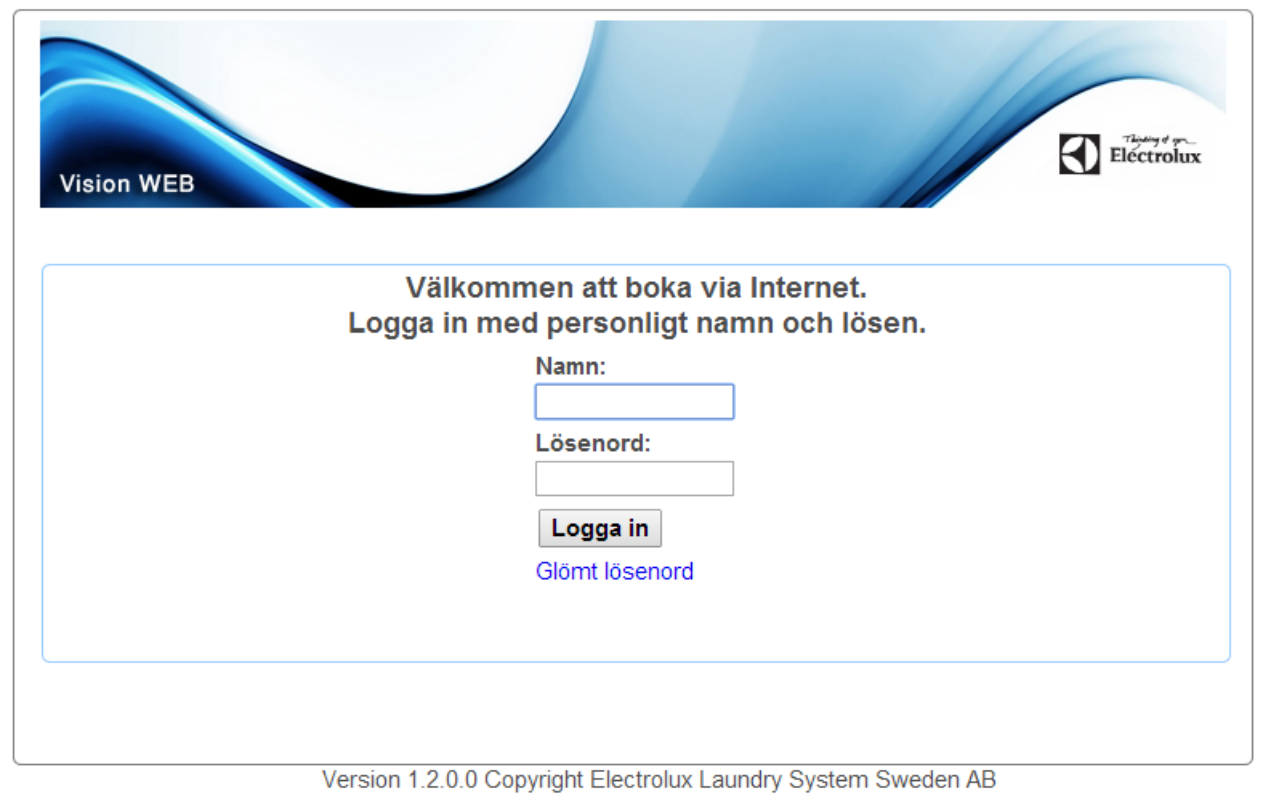

## Komma igång med Vision WEB

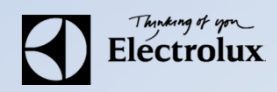

## **3**. Efter inloggning visas denna sidan.

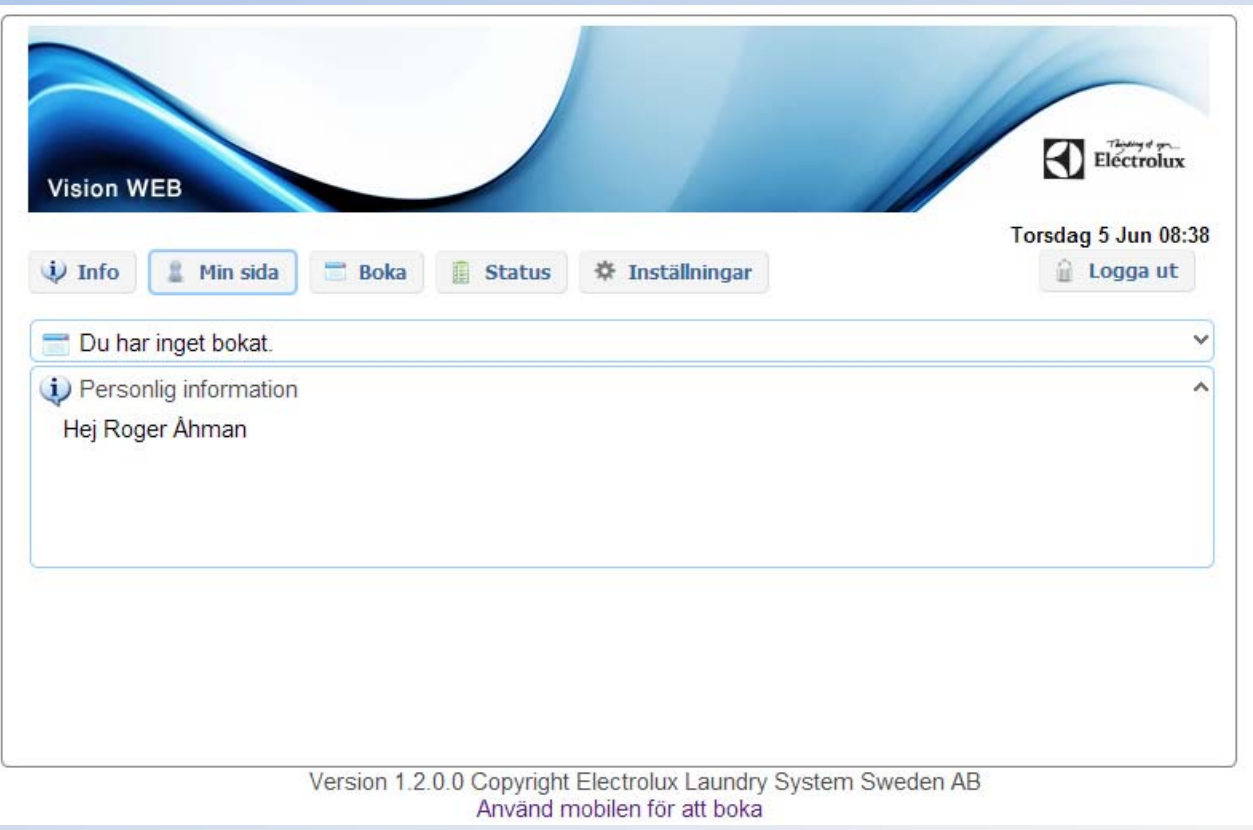

## Komma igång med Vision WEB

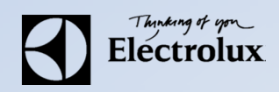

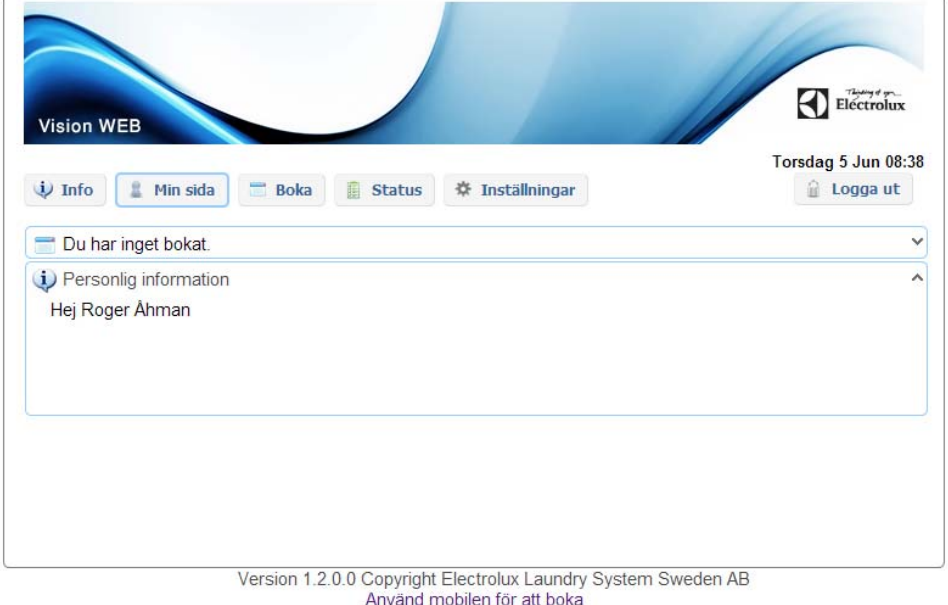

**Min sida:** Se dina aktuella bokningar, samt möjlighet att avboka **Boka:** Visa bokningsöversikt, samt boka **Status**: Visar återstående maskintid**Information**: Allmän information från fastighetsägaren **Inställningar**: E‐post, mobilnummer, vision WEB lösenord, påminnelse av pass och maskin klar.